# Primavera P6 Application Administration

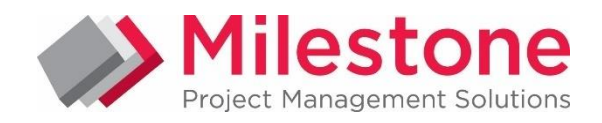

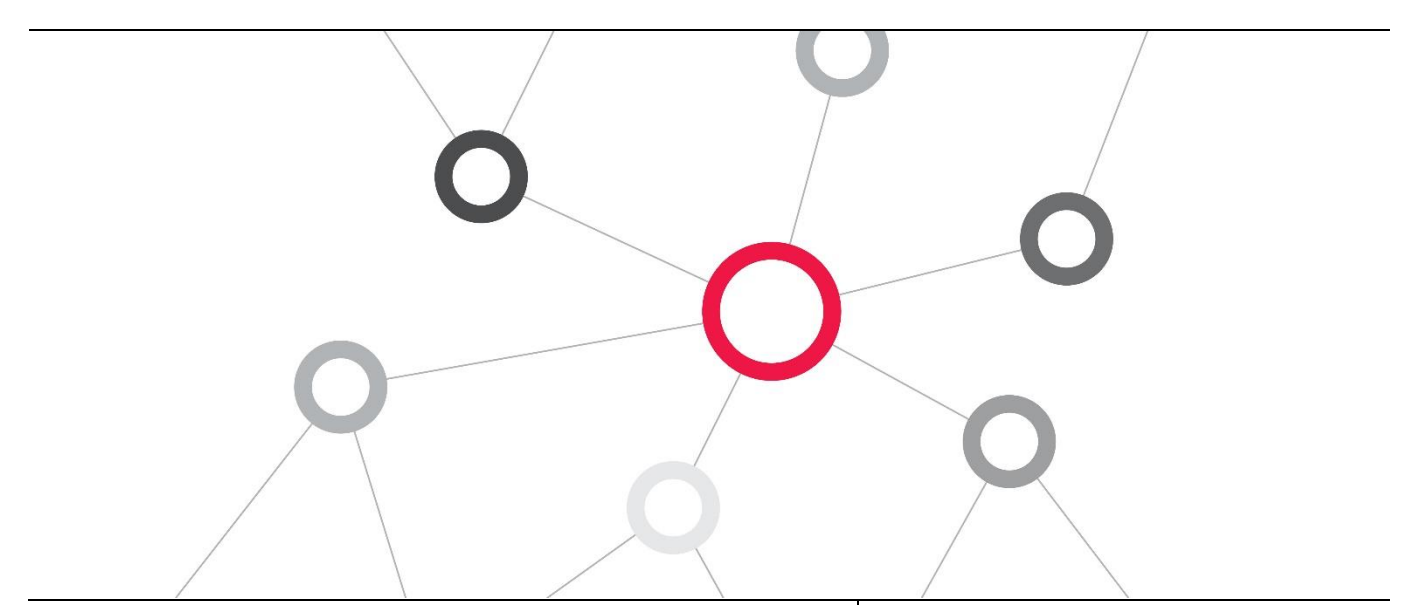

# What you will learn

The two-day course covers how to build enterprise data structures and configure settings to support an enterprise implementation. Learn how to build and manage the EPS and OBS; add users and configure security.

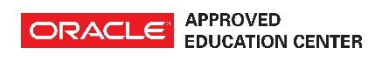

# Duration: Two Days

# Course Objectives

- Configure Security
- Add Users
- Add resources
- Set enterprise data
- Set project data

# Suggested Prerequisites

Knowledge of Project Management principles Primavera P6 Fundamentals Course Knowledge of Windows

## Trainer Profile

Our trainers are accredited by Oracle University and are experienced planners, resource and project managers with experience of implementing project management systems

#### Establish project defaults

- Manage reporting
- Build Organisation Breakdown Structure
- Build Enterprise Projects Structure

#### **Target Audience**

Project Manager, Administrators , Functional Implementers,

## Professional Development

Delegate can qualify for Personal Development Units by requesting approval from the appropriate awarding bodies

# FIND OUT MORE

Contact one of our expert advisors today for more information or a product demo

# UK Office

+44 (0)20 8326 5760 info@milestoneuk.com [www.milestoneuk.com](http://www.milestoneuk.com/)

# South Africa Office +27 (0)11-655-7117 info@milestonesa.co.za www.milestonesa.co.za

803 Detailed

# Course Topics

# DAY 1

# P6 Overview

- P6 EPPM
- $\blacktriangleright$  P<sub>6</sub> ×
- Additional P6 Applications
- Other Applications
- Integration
- × Organizational Roles for P6
- **Network Administrators**
- Database Administrators
- **P6 Application Administrators**
- **P6 Project and Resource Managers**
- ▶ Web Application Administrators
- Cloud Administrator

# Administering P6

- Implementing P6
- × Structures
- × Enterprise Data
- Application Settings
- User Access
- **F** Project Control
- Services
- Reporting
- **F** Team Members

#### Managing the EPS

- Enterprise Project Structure (EPS)
- Elements of the EPS
- $\mathbf{b}$ Benefits of the EPS
- Creating the EPS
- × Sample EPS: Organized by Business Unit
- k. Sample EPS: Organized by Project Type
- Sample EPS: Organized by Location
- Overview: Building the EPS
- Accessing the EPS Page
- **Creating EPS Elements**
- **Creating Additional EPS Elements**
- Using EPS Detail Windows

#### Managing the OBS

- Organizational Breakdown Structure (OBS)
- j. Matching OBS, EPS
- ¥ User Access
- Defining the Structure
- Sample OBS: Organized by Business Units
- Sample OBS: Organized by Roles
- Sample OBS: Organized by Location
- Sample OBS: Similar to EPS
- **b** Overview: Building the OBS
- **Adding OBS Elements**
- Viewing the Responsibility Detail Window
- Viewing the Users Detail Window
- Assigning a Responsible Manager

# Defining Resources and Roles

- Using Roles and Resources
- **Sample Resource and Role**
- × Relationship Between Roles and Resources

UK Office

+44 (0)20 8326 5760 info@milestoneuk.com [www.milestoneuk.com](http://www.milestoneuk.com/)

- Resource Types
- Define a Resource Plan
- **Establish the Hierarchy of Resources**

# FIND OUT MORE

803 Detailed

Contact one of our expert advisors today for more information or a product demo

- Define Resource Codes
- Create Role Teams
- Create Resource Teams
- Overview: Configuring Roles
- Creating a Role
- Specifying Rates for a Role
- **Specifying Role Limits**
- Assigning a Role to a Role Team
- Overview: Configuring Resources
- **Viewing Resources**
- Creating a Resource
- Using the General Detail Window
- Using the Settings Detail Window
- Using the Units and Prices Detail Window
- Using the Codes Detail Window
- Using the Roles Detail Window
- k. Creating a Resource Team

# Enterprise Data

- Configuring Enterprise Data Global Section
- **Companing Enterprise Data Project Section**
- Configuring Enterprise Data Activities Section
- Configuring Enterprise Data Resources
- Configuring Enterprise Data Risks
- Configuring Enterprise Data Issues
- Configuring Enterprise Data Documents
- Configuring Financial Periods
- Creating Financial Periods
- Using Financial Periods
- Configuring Resource Curves
- Creating Resource Curves
- Using Resource Curves
- Configuring Calendars
- k. Creating a Global Calendar
- k. Configuring Codes

User Access

- Creating Weighted Project Codes
- j. Using Weighted Project Codes
- Configuring User-Defined Fields

Configuring User Access

Module - Contributor **Security Profiles** 

**Security Profiles Diagram Pre-Defined Security Profiles** User Interface Views User Access in the Cloud

Creating User Accounts Configuring User Access

Creating User Interface Views Testing New User Login

Creating Graphic and Calculated UDFs

Distinguishing Users and Resources Module - Components of P6 EPPM **Module - Role-Based Functions** 

Overview: Creating Security Profiles Creating Global Security Profiles Viewing Project Security Profiles

Overview: Creating User Interface Views

South Africa Office +27 (0)11-655-7117 info@milestonesa.co.za www.milestonesa.co.za

ь Using Graphic and Calculated UDFs

# DAY<sub>2</sub>

#### Planning the Project I

- Templates
- **Baselines**
- Baseline Data
- **Project Preferences**
- Overview: Configuring Project Templates
- **Creating a Template from an Existing Project**
- Overview: Configuring Baselines k.
- Setting the Project Baseline
- Configuring Project Preferences

# Updating the Project

- E-mail Statusing Service
- Configuring Access to Update Activities by Email
- ▶ P6 Mobile
- Configuring Access to P6 Mobile
- **b** Delegating Status Updates
- **Overview: Configuring Team Member** Applications
- **Configuring Team Member Applications**

# Scheduling Services

- **Project Scheduled Services**
- P6 Publication and Reporting Process
- × Configuring Publication Services
- Publishing Project Data and Global Data
- Oracle Business Intelligence Publisher
- **Primavera Analytics and Oracle Business** Intelligence
- **Project Scheduled Services**
- **Scheduling Services**
- ▶ View Service Status
- **Publishing Global and Project Data**
- j. Defining Publication Periods
- k. Enabling Automatic Publishing of Project Data
- × Enabling Automatic Publishing of Global Data
- Configuring Publication Service Settings for a Project

Modifying Publication Options for Multiple Projects

#### Application Settings and My Preferences

- Application Settings
- k. Categories of Application Settings
- Overview: Auditing Database Tables
- Overview: Setting Data Limits
- Overview: Defining Earned Value
- Overview: Configuring General Settings
- Overview: Specifying ID Lengths
- Overview: Defining Reports Elements
- Overview: Configuring Timesheet Settings
- Overview: Setting Time Periods
- My Preferences
- Overview: Global tab
- Overview: View tab
- **Overview: Password tab**

#### Managing Issues and Risks

- Issues
- j. Issue Forms
- $\mathbf{p}$ Risks
- × Risk Enterprise Data
- × Define Risk Categories
- Define Risk Thresholds
- k. Define the Risk Scoring Matrix
- Define Risk User-Defined Fields (UDFs)
- B. Risk Register
- $\mathbf{b}$  . Configuring Enterprise Issue Data
- B. Creating Issue Forms - Selecting Fields
- Creating Issue Forms Assigning Issue Codes
- Creating Issue Forms Assigning UDFs
- Assigning Projects to Issue Forms
- Viewing an Issue Form
- Configuring Enterprise Risk Data
- Creating Risk Categories
- Creating Risk Thresholds
- Creating a Risk Scoring Matrix

#### Explore the P6 Web Interface

Please note that this course uses the P6 Web interface. Case studies reinforce new skills and functionality.

# PLEASE NOTE: All courses are delivered using standard Oracle University materials - Industry specific offerings/examples are not included in standard materials.

# Follow on Courses

- Managing Risk in Primavera Risk Analysis (Pertmaster)
- Primavera P6 Reporting with BI Publisher 11*g*

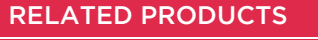

- Primavera Risk Analysis
- Primavera P6 Analytics
- Primavera Web Services
- ▶ Primavera P6 Team Member
- **Primavera Gateway**
- Primavera Unifier

# **RELATED SERVICES**

- ▶ Application Consultancy
- Integration Consultancy
- Health Checks

# FIND OUT MORE

Contact one of our expert advisors today for more information or a product demo

# UK Office

+44 (0)20 8326 5760 info@milestoneuk.com [www.milestoneuk.com](http://www.milestoneuk.com/) South Africa Office +27 (0)11-655-7117 info@milestonesa.co.za www.milestonesa.co.za